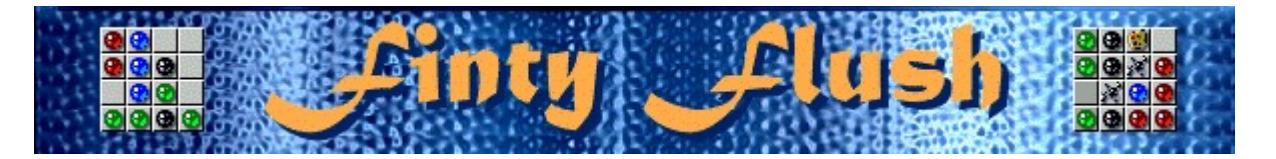

# $\begin{array}{|c|c|}\hline \hline \multicolumn{1}{|c|}{\mathbf{0}} & \multicolumn{1}{|c|}{\mathbf{0}} \\ \hline \multicolumn{1}{|c|}{\mathbf{0}} & \multicolumn{1}{|c|}{\mathbf{0}} \\ \hline \multicolumn{1}{|c|}{\mathbf{0}} & \multicolumn{1}{|c|}{\mathbf{0}} \\ \hline \multicolumn{1}{|c|}{\mathbf{0}} & \multicolumn{1}{|c|}{\mathbf{0}} \\ \hline \multicolumn{1}{|c|}{\mathbf{0}} & \multicolumn{1}{|c|}{\mathbf{0}} \\ \hline \multicolumn{1}{|c$ G.  $\bullet \bullet \bullet$  $\bullet$ la. œ. ାତାସ 38<br>88 ۰  $\bullet \bullet \bullet$ c п y. - 16 88<br>88<br>88 ø  $\overline{a}$ m

## **Scopo del gioco**

Il gioco consiste nel riempire tutte le griglie vuote con biglie dello stesso colore. Riempiendo tre griglie si guadagnerà un punto bonus e si passerà al livello successivo. La partita terminerà quando la griglia superiore sarà completamente piena di colonne.

## **Vedere anche**

Spiegazione del gioco: utilizzo del mouse

Spiegazione del gioco: utilizzo della tastiera

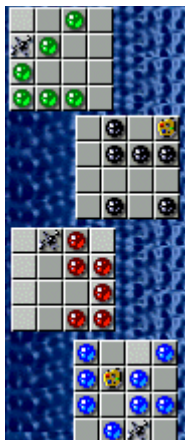

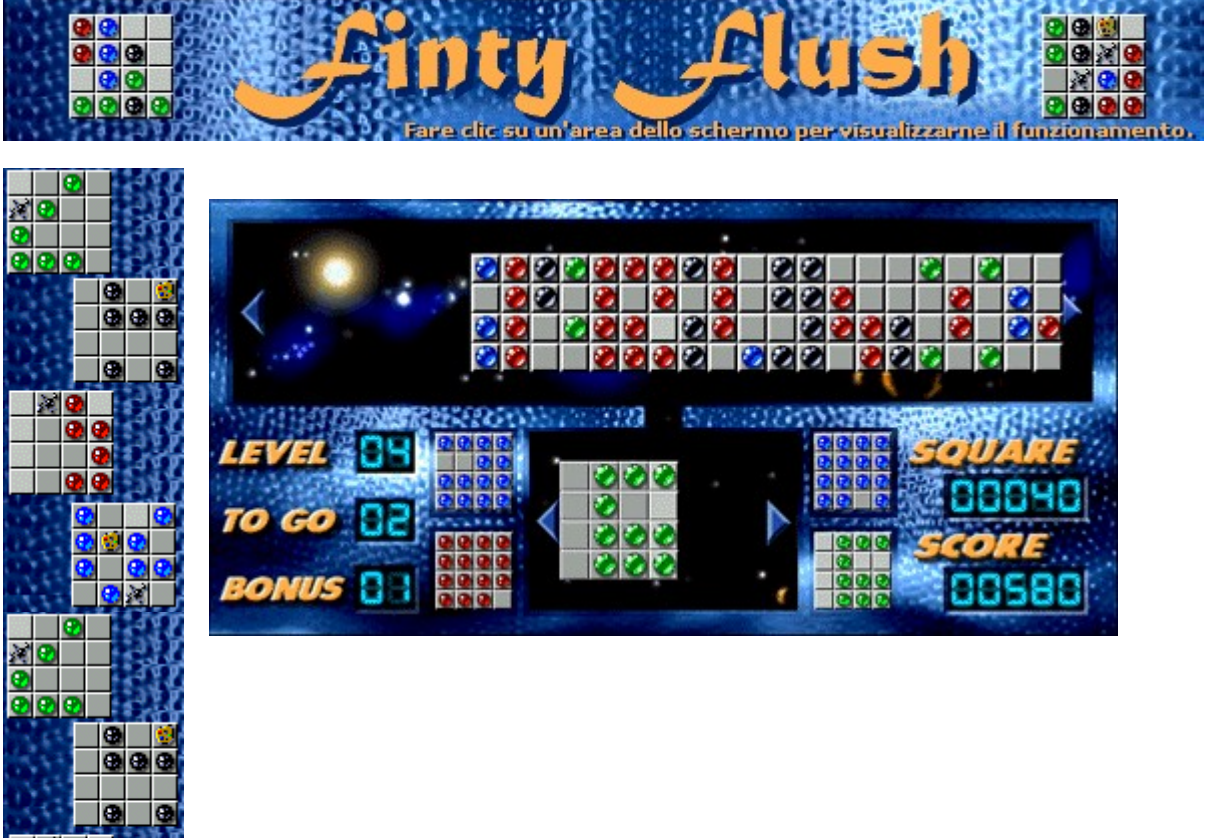

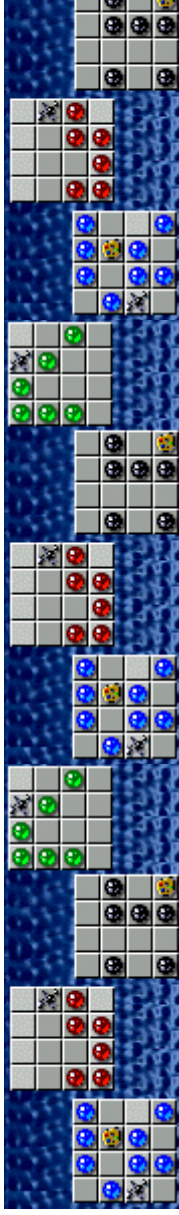

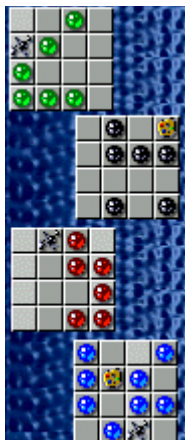

#### **Griglia superiore**

Per spostare la griglia superiore, fare clic sulla freccia di destra o di sinistra oppure premere la freccia DESTRA o la freccia SINISTRA. Per far cadere le biglie dalla griglia superiore in una griglia inferiore, fare clic sulla colonna evidenziata oppure premere la BARRA SPAZIATRICE. Per passare ai controlli della griglia inferiore, premere la freccia GIÙ.

#### **Griglia inferiore**

Per spostare la griglia inferiore, fare clic sulla freccia di destra o di sinistra oppure premere la freccia DESTRA o la freccia SINISTRA. La colonna evidenziata è quella in cui cadranno le biglie dalla griglia superiore. Per passare ai controlli della griglia superiore, premere la freccia SU.

## **Griglie del gioco**

Per spostarsi tra le quattro griglie inferiori, fare clic su di esse oppure premere TAB.

## **Level (Livello)**

Indica il livello corrente. Per passare al livello successivo è necessario riempire tre griglie inferiori.

## **Bonus (Punti bonus)**

Ogni volta che si riempiono tre griglie, si guadagnerà un punto bonus e si potrà passare al livello successivo.

- · Se le biglie cadono in caselle già occupate, si perderà un punto bonus.
- · Se non si ha alcun punto bonus, non sarà possibile far cadere le biglie e verrà aggiunta un'altra colonna alla griglia superiore. Il punteggio relativo a quella griglia verrà inoltre azzerato.

## **Score (Punteggio)**

Indica il punteggio corrente.

## **To go (N. di griglie)**

Indica il numero di griglie da riempire per passare al livello successivo. Ai livelli inferiori, per passare al livello successivo è necessario riempire tre griglie.

## **Square (Griglia)**

Indica il punteggio relativo alla griglia inferiore che si sta cercando di riempire. Passando ai livelli superiori o impostando un grado di difficoltà maggiore per il gioco, quando si faranno cadere le biglie dalla griglia superiore in una delle griglie inferiori si guadagnerà un maggior numero di punti.

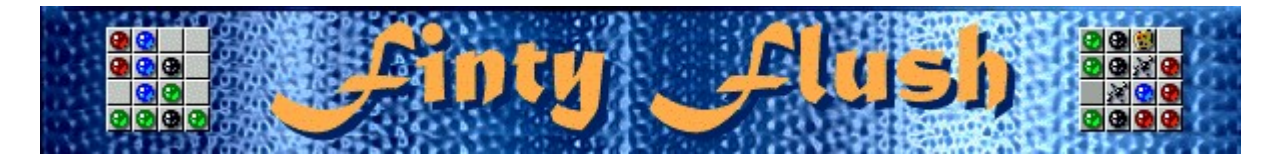

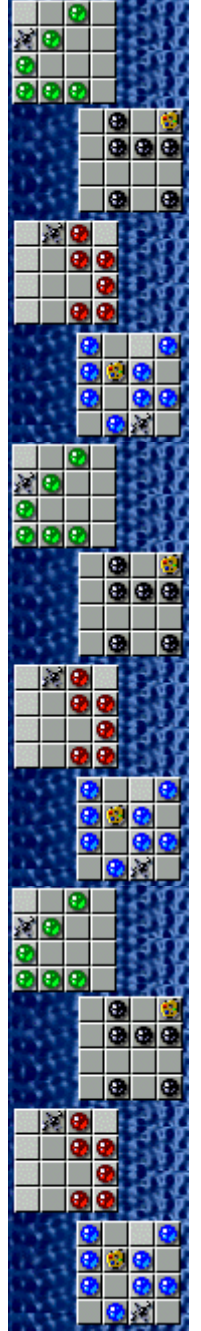

## **Spiegazione del gioco: utilizzo del mouse**

Riempire ciascuna griglia inferiore con biglie dello stesso colore. Ogni volta che si riempiono tre griglie, si guadagnerà un punto bonus e si passerà al livello successivo. La partita terminerà quando la griglia superiore sarà completamente piena di colonne.

- Per far cadere le biglie dalla griglia superiore in una griglia inferiore, fare clic sulla colonna da cui si desidera far cadere le biglie. Sia la colonna di origine che quella di destinazione saranno evidenziate.
- · Per spostare la griglia superiore e quelle inferiori, fare clic sulla freccia di destra o di sinistra.
- Per ruotare la griglia inferiore in senso orario o antiorario, fare clic su di essa con il pulsante destro o sinistro del mouse.
- Per spostarsi tra le quattro griglie inferiori, fare clic su di esse.
- Per aggiungere altre colonne alla griglia superiore, fare clic su di essa con il pulsante destro del mouse.
- · Se si fa cadere una colonna di biglie in una colonna della griglia inferiore già riempita, si perderà un punto bonus. Se una biglia cade in una casella già occupata da un'altra biglia, entrambe verranno eliminate e la casella rimarrà vuota.
- · Se non si hanno punti bonus, non sarà possibile far cadere le biglie in caselle già occupate. Ogni volta che si tenterà di far cadere una biglia in una casella occupata senza avere alcun punto bonus a disposizione, verrà aggiunta un'altra colonna alla griglia superiore.
- Per uniformare il colore di una biglia a quello prevalente nella griglia, far cadere una tavolozza di colori **sulla biglia**.
	- Per eliminare una biglia, far cadere su di essa una macchia d'inchiostro ...

· È possibile riempire le colonne della griglia inferiore in un ordine qualsiasi, ad esempio facendo cadere una biglia nella casella più in alto, quindi riempiendo la casella inferiore e infine quelle centrali.

### **Vedere anche**

Spiegazione del gioco: utilizzo della tastiera

Scopo del gioco

Area di gioco

Suggerimenti e strategie

Inizio, sospensione e fine di una partita

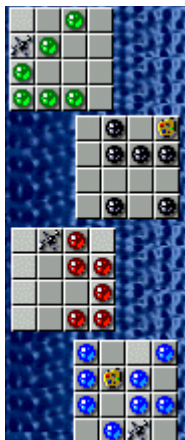

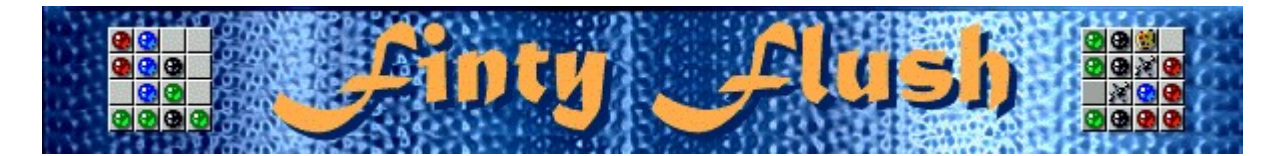

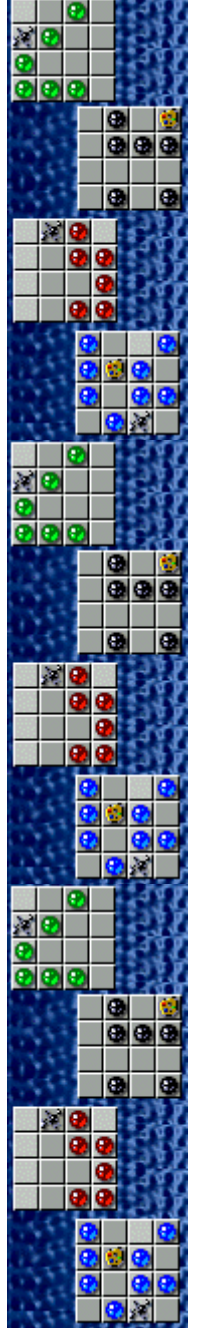

## **Spiegazione del gioco: utilizzo della tastiera**

Riempire ciascuna griglia inferiore con biglie dello stesso colore. Ogni volta che si riempiono tre griglie, si guadagnerà un punto bonus e si passerà al livello successivo. La partita terminerà quando la griglia superiore sarà completamente piena di colonne.

- Per far cadere le biglie dalla griglia superiore in una griglia inferiore, premere la BARRA SPAZIATRICE. Sia la colonna di origine che quella di destinazione saranno evidenziate.
- · Per spostare la griglia superiore e quelle inferiori, premere la freccia SINISTRA o la freccia DESTRA.
- Per ruotare la griglia inferiore in senso orario o antiorario, premere INVIO o BACKSPACE.
- · Per passare dalla griglia superiore a quella inferiore e viceversa, premere la freccia SU o la freccia GIÙ.
- Per spostarsi tra le quattro griglie inferiori, premere TAB.
- Per aggiungere altre colonne alla griglia superiore, premere INS.
- · Se si fa cadere una colonna di biglie in una colonna della griglia inferiore già riempita, si perderà un punto bonus. Se una biglia cade in una casella già occupata da un'altra biglia, entrambe verranno eliminate e la casella rimarrà vuota.
- Se non si hanno punti bonus, non sarà possibile far cadere le biglie in caselle già occupate. Ogni volta che si tenterà di far cadere una biglia in una casella occupata senza avere alcun punto bonus a disposizione, verrà aggiunta un'altra colonna alla griglia superiore.
- Per uniformare il colore di una biglia a quello prevalente nella griglia, far cadere una tavolozza di colori **sulla biglia**.
	- Per eliminare una biglia, far cadere su di essa una macchia d'inchiostro

È possibile riempire le colonne della griglia inferiore in un ordine qualsiasi, ad esempio facendo cadere una biglia nella casella più in alto, quindi riempiendo la casella inferiore e infine quelle centrali.

#### **Vedere anche**

Spiegazione del gioco: utilizzo del mouse

Scopo del gioco

Area di gioco

Suggerimenti e strategie

Inizio, sospensione e fine di una partita

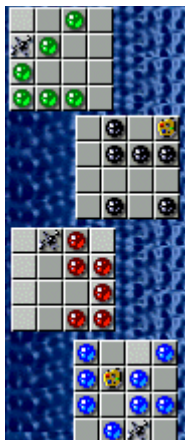

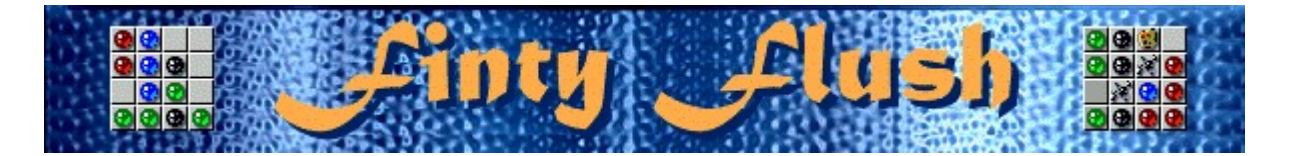

## **Inizio, sospensione e fine di una partita**

#### **Per iniziare una nuova partita**

Scegliere **Nuova partita** dal menu **Opzioni** o premere F2.

#### **Per sospendere una partita**

Fare clic su **Pausa** sulla barra dei menu o premere F3. Per riprendere la partita, fare clic su **Gioca**.

#### **Per terminare una partita**

Scegliere **Esci** dal menu **Opzioni**.

#### **Vedere anche**

 $\lambda$ 

Spiegazione del gioco: utilizzo del mouse

Spiegazione del gioco: utilizzo della tastiera

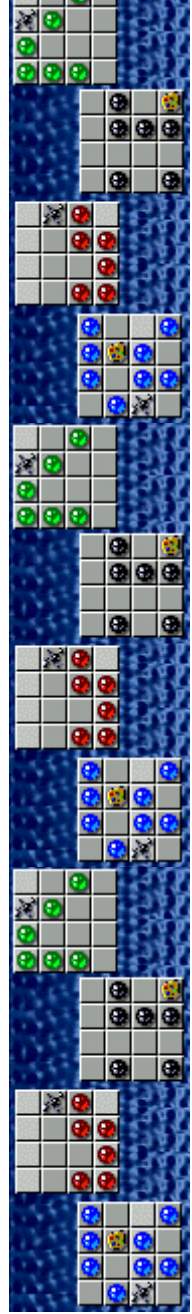

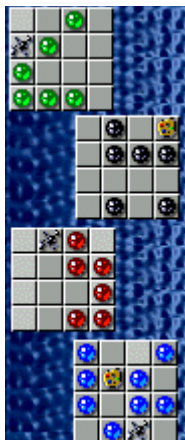

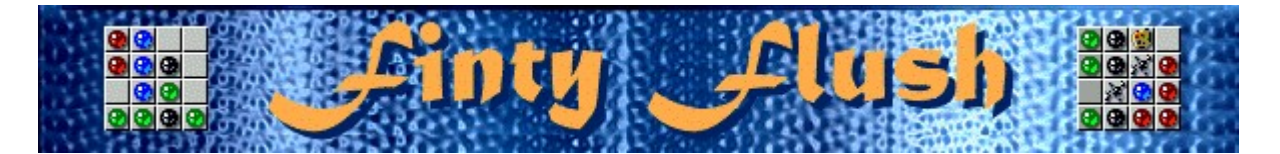

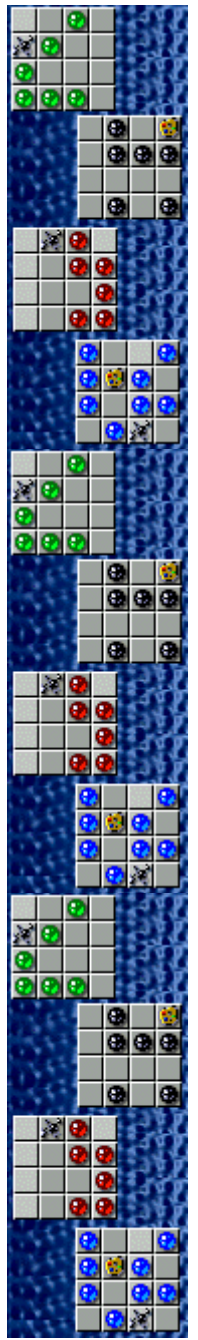

## **Suggerimenti e strategie**

- Cercare di aggiungere il minor numero possibile di colonne nella griglia superiore. Più sono le colonne, più difficile sarà spostare la griglia e far cadere le biglie dalla colonna desiderata.
- Cercare di evitare che per riempire le quattro griglie sia necessaria la stessa biglia. Se per il completamento delle griglie inferiori sono necessarie biglie di tipo diverso, ci saranno maggiori probabilità che nella griglia superiore appaia il tipo di biglia desiderato.
- Per modificare il colore di una biglia, far cadere su di essa una tavolozza di colori **del** La biglia verrà uniformata al colore prevalente nella griglia.
	- Per eliminare una biglia, far cadere su di essa una macchia d'inchiostro

In Finty Flush è disponibile un numero infinito di livelli. È possibile modificare il livello iniziale della partita influendo così sul numero dei colori delle biglie e sulla comparsa nella griglia superiore di macchie d'inchiostro, di tavolozze e di colonne miste.

#### **Vedere anche**

Spiegazione del gioco: utilizzo del mouse

Spiegazione del gioco: utilizzo della tastiera

Area di gioco

**Punteggio** 

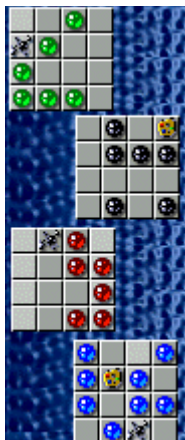

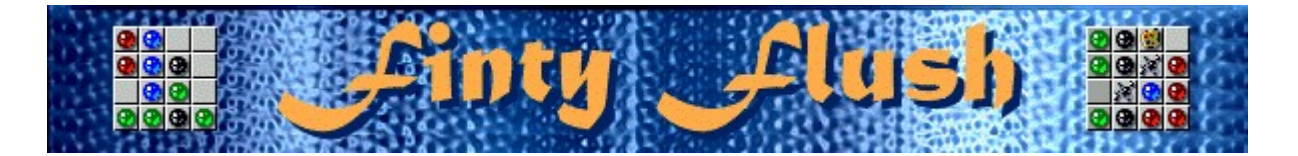

## **Punteggio**

- · Ogni volta che una biglia cade in una griglia inferiore, si guadagneranno dei punti che verranno visualizzati sia nella casella **Score** (Punteggio) che nella casella **Square** (Griglia).
- · I punti di ciascuna griglia inferiore vengono calcolati separatamente. Per visualizzare il punteggio relativo a una determinata griglia, fare clic su di essa.
- · Una volta che è stata riempita, ciascuna griglia inferiore verrà svuotata e il punteggio ad essa corrispondente verrà sommato a quello visualizzato nella casella **Score**.

**Nota** Se una biglia cade in una casella di una griglia inferiore già occupata e non si ha alcun punto bonus, il punteggio relativo a quella griglia visualizzato nella casella **Square** verrà azzerato. I punti della casella **Score** verranno invece mantenuti.

#### **Calcolo del punteggio**

[Livello n.] x [Difficoltà (1 = Bassa; 2 = Media; 3 = Elevata; 4 = Estrema)] x [Moltiplicatore] = punti/biglia caduta

Il moltiplicatore è dato dal numero maggiore tra 1 e 10 meno il numero di colonne nella griglia superiore.

**Esempio** Se il gioco è impostato al livello 2 con un elevato grado di difficoltà (Elevata = 3) e nella griglia superiore ci sono tre colonne, per ogni biglia caduta si totalizzeranno 42 punti.

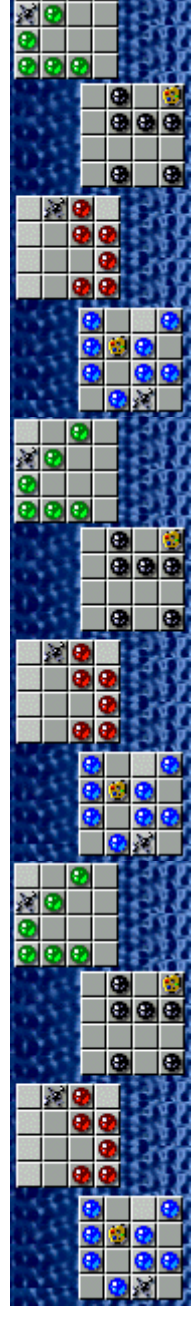

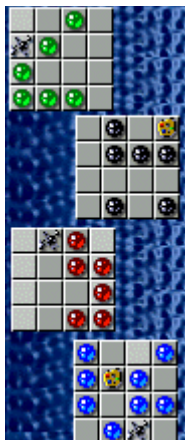

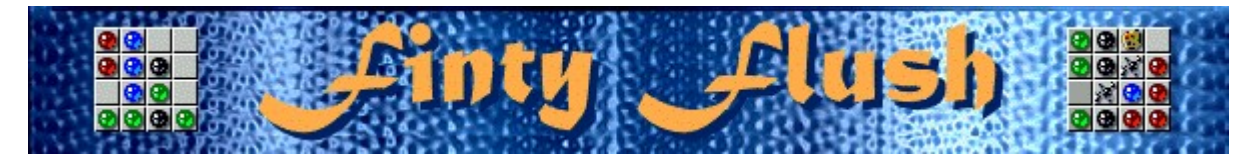

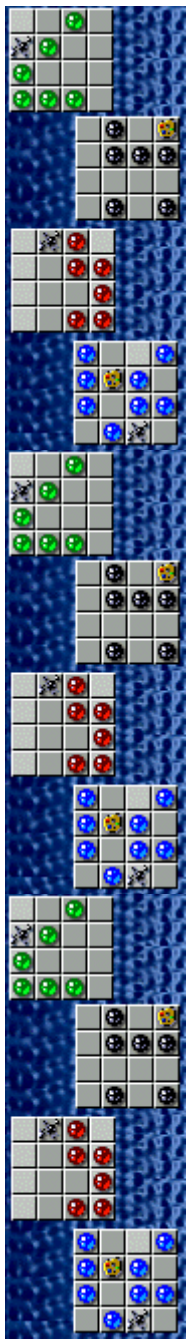

## **Impostazioni di gioco**

È possibile personalizzare le impostazioni di gioco modificando il grado di difficoltà o il livello iniziale, cambiando il nome predefinito visualizzato nella classifica dei punteggi migliori e attivando o disattivando la musica di sottofondo e gli effetti sonori. È possibile inoltre impostare il gioco in modo che venga chiesto il nome del giocatore ogni volta che si raggiunge un punteggio tra i primi dieci, azzerare i punteggi migliori e attivare o disattivare le Istruzioni preliminari e il comando **Mostra suggerimenti**.

## **Fare clic su uno dei seguenti argomenti:**

Modifica del grado di difficoltà del gioco

Modifica del livello iniziale

Modifica del nome del giocatore predefinito

Attivazione e disattivazione della musica di sottofondo

Attivazione e disattivazione degli effetti sonori

Attivazione e disattivazione della richiesta del nome del giocatore

Azzeramento dei punteggi migliori

Attivazione e disattivazione delle Istruzioni preliminari

Attivazione e disattivazione di Mostra suggerimenti

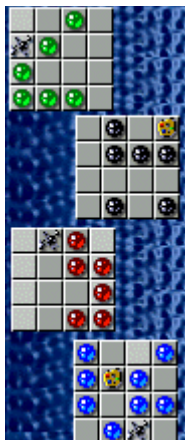

**Per modificare la difficoltà del gioco**

- **1** Scegliere **Impostazioni** dal menu **Opzioni**.
- **2** Nella finestra di dialogo **Impostazioni di Finty Flush** selezionare **Bassa**, **Media**, **Elevata** o **Estrema** nella sezione **Difficoltà**. Aumentando la difficoltà, le colonne di biglie nella griglia superiore appariranno più velocemente.

#### **Vedere anche**

#### **Per modificare il livello iniziale**

In Finty Flush è disponibile un numero infinito di livelli. È possibile impostare la partita su un livello iniziale compreso tra 1 e 10. Ogni volta che si seleziona manualmente un nuovo livello, si inizierà una nuova partita e il punteggio raggiunto verrà azzerato.

- **1** Scegliere **Impostazioni** dal menu **Opzioni**.
- **2** Nella finestra di dialogo **Impostazioni di Finty Flush** fare clic sulla freccia Su o Giù della casella **Livello iniziale** per aumentare o diminuire il livello iniziale della partita. Il livello iniziale influisce sul numero di colori delle biglie e sulla comparsa nella griglia superiore di macchie d'inchiostro, di tavolozze o di colonne miste.

A ogni livello, fino al settimo, viene introdotta una nuova caratteristica.

#### **Vedere anche**

#### **Nuove caratteristiche di ciascun livello**

**Livello 1:** nella griglia superiore appaiono biglie di un solo colore.

**Livello 2:** nella griglia superiore appaiono biglie di due colori.

**Livello 3:** nella griglia superiore appaiono biglie di tre colori.

**Livello 4:** nella griglia superiore appaiono biglie di quattro colori.

Livello 5: nella griglia superiore appaiono delle tavolozze di colori.

**Livello 6:** nella griglia superiore appaiono delle macchie d'inchiostro.

**Livello 7:** nella griglia superiore appaiono colonne miste contenenti biglie, tavolozze e macchie d'inchiostro.

#### **Macchia d'inchiostro**

Per eliminare una biglia, far cadere su di essa una macchia d'inchiostro .

#### **Tavolozza di colori**

Per modificare il colore di una biglia, far cadere su di essa una tavolozza di colori ▶. Il colore della biglia verrà uniformato a quello prevalente nella griglia.

#### **Per cambiare il nome del giocatore predefinito**

È possibile cambiare il nome del giocatore predefinito visualizzato nella classifica dei punteggi migliori.

- **1** Scegliere **Impostazioni** dal menu **Opzioni**.
- **2** Nella finestra di dialogo **Impostazioni di Finty Flush** digitare il proprio nome nella casella **Nome giocatore**.

#### **Vedere anche**

Impostazioni di gioco

Richiesta del nome del giocatore

**Per attivare o disattivare la musica di sottofondo**

- **1** Scegliere **Impostazioni** dal menu **Opzioni**.
- **2** Nella finestra di dialogo **Impostazioni di Finty Flush** selezionare o deselezionare la casella di controllo **Musica di sottofondo**.

#### **Vedere anche**

## **Per attivare o disattivare gli effetti sonori**

- **1** Scegliere **Impostazioni** dal menu **Opzioni**.
- **2** Nella finestra di dialogo **Impostazioni di Finty Flush** selezionare o deselezionare la casella di controllo **Effetti sonori**.

#### **Vedere anche**

#### **Per attivare o disattivare la richiesta del nome del giocatore**

È possibile impostare il gioco in modo che il proprio nome venga visualizzato automaticamente nella classifica dei punteggi migliori oppure in modo che venga chiesto il nome del giocatore ogni volta che si raggiunge un punteggio tra i primi dieci.

- **1** Scegliere **Impostazioni** dal menu **Opzioni**.
- **2** Nella finestra di dialogo **Impostazioni di Finty Flush** selezionare la casella di controllo **Chiedi nome giocatore** se si desidera digitare un nome ogni volta che verrà totalizzato un punteggio tra i primi dieci. Deselezionare la casella di controllo se si desidera che il proprio nome venga visualizzato automaticamente nella classifica dei punteggi migliori.

#### **Vedere anche**

Quando si azzera la classifica, tutti i punteggi migliori verranno azzerati.

- **1** Scegliere **Punteggi migliori** dal menu **Opzioni**.
- **2** Nella finestra di dialogo **Punteggi migliori di Finty Flush** scegliere il pulsante **Azzera**.

#### **Vedere anche**

#### **Per attivare o disattivare le Istruzioni preliminari**

Nella finestra di dialogo **Istruzioni preliminari** vengono fornite brevi istruzioni sullo scopo e le regole del gioco.

- **1** Scegliere **Istruzioni preliminari** dal menu **?**
- **2** Nella finestra di dialogo **Istruzioni preliminari di Finty Flush** selezionare o deselezionare la casella di controllo **Non mostrare queste istruzioni all'avvio**.

#### **Vedere anche**

#### **Per attivare o disattivare Mostra suggerimenti**

Questo comando consente di visualizzare una serie di brevi informazioni sulle caratteristiche del gioco o di un particolare livello.

- **1** Scegliere **Mostra suggerimenti** dal menu **?**
- **2** Quando accanto al comando **Mostra suggerimenti** appare un segno di spunta, nel corso del gioco verranno visualizzati dei suggerimenti. Se accanto al comando non appare un segno di spunta, non verrà visualizzato alcun suggerimento.

#### **Vedere anche**

## **Altri dati**

#### **Mir-Dialogue**

Responsabile progetto: Valeri Mirantsev Ideazione: Alexey Chudochkin Produzione: Andrey Novikov Responsabile programmazione: Nickolay Reshetnyak Programmatori: Vadim Kuznetsov, Nadya Romanchuk Grafica: Marina Lenskaya Musica: Igor Krasilnikov Responsabile testing del software: Yury Romanchuk Responsabile supporto tecnico: Sergey Pshenichnikov

#### **Microsoft**

Produzione: Zachary M. Drake Progettazione: Alexey Pajitnov Pianificazione prodotto: Heather Burgess Responsabile prodotto: Ann Martinson Responsabile localizzazione: Laurence K. Smith Responsabile supporto tecnico: Steven Kastner Responsabili testing del software: Steve Sanford, Matt Gradwohl, Eric Spunaugle Testing del software: Brian Hunt, Paul H. Gradwohl, Sean Kellogg Coordinatore versioni beta: Andy Wood Programma di installazione: David Shoemaker Guida in linea: Maximilien X. Klaisner Testi: Tricia Hoffman, Pamela Janello, Alexandra Shapiro Redazione: Amy Robison Direzione artistica: Jennifer Epps Grafica copertina CD: Chris Lassen Icone: Connie Braat Usabilità prodotto: Sean Draine Gestione: Stuart Moulder, Brian Bennink, Jo Tyo, Craig Henry, Ed Ventura

## **Supporto Tecnico**

Per informazioni sul supporto tecnico contattare la casa produttrice del proprio PC. Il numero di telefono del supporto tecnico è incluso nella documentazione fornita con il PC.